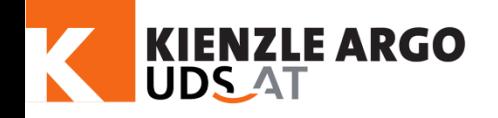

# **UDS-AT – Der Unfalldatenspeicher**

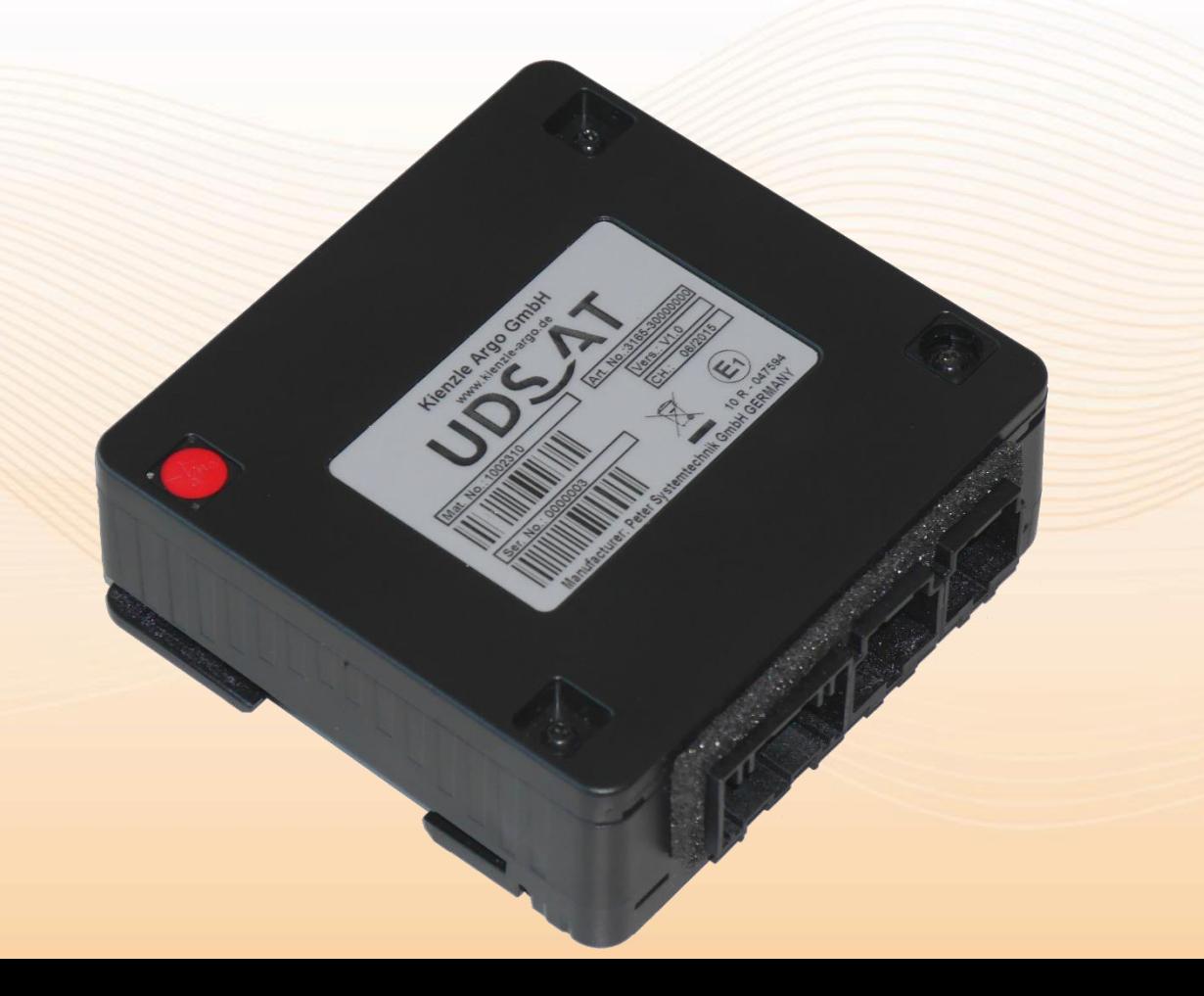

<span id="page-1-0"></span>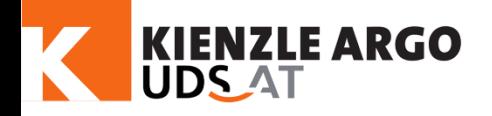

[Auswerten](#page-17-0) [Software](#page-13-0) [Technik](#page-9-0) Einführung

Software

Auswerten

Technik

Einführung

### Einsatzgebiete des UDS -AT

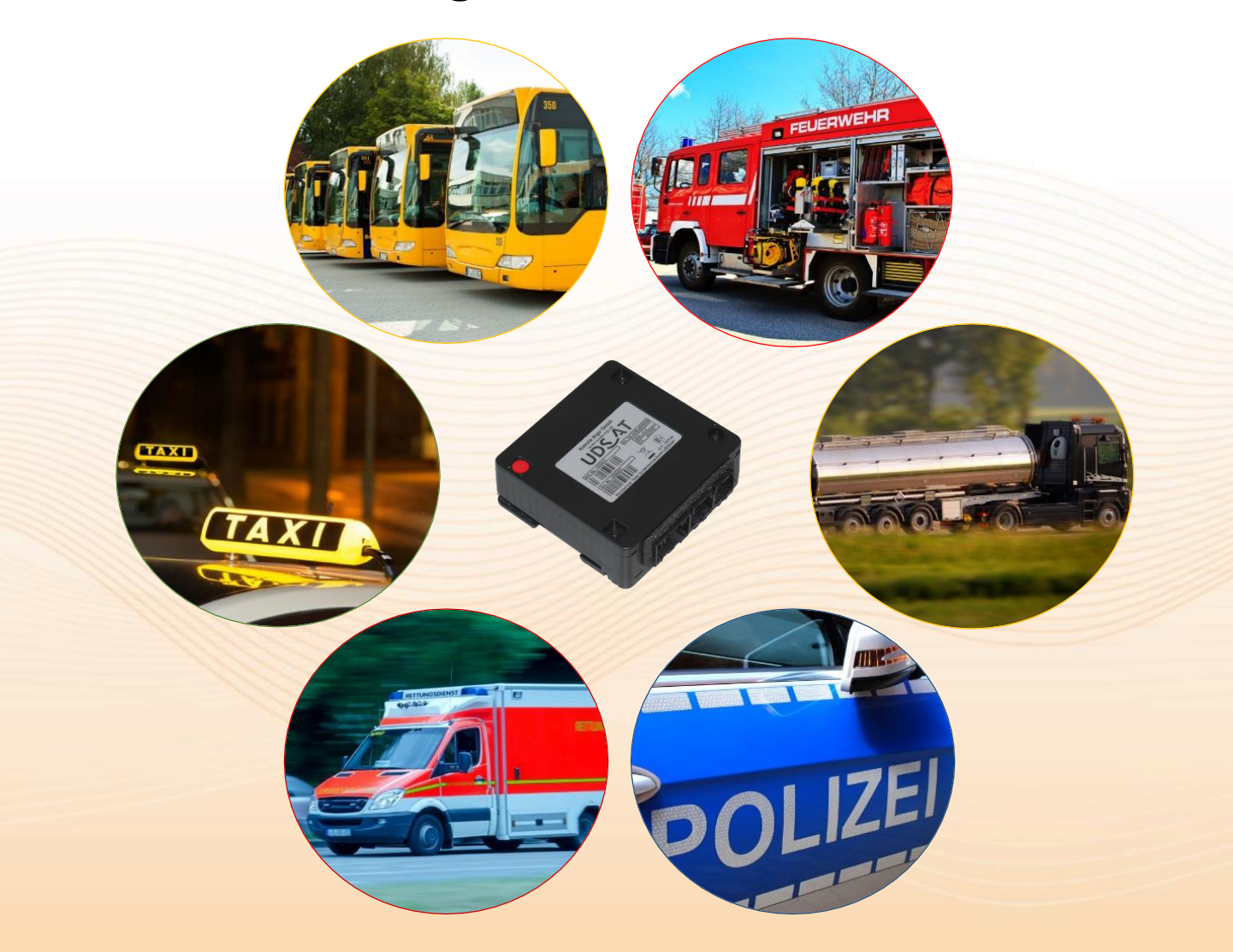

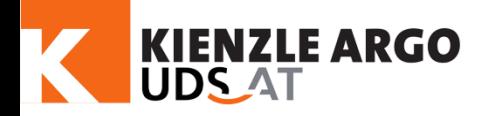

# Nutzen des UDS -AT

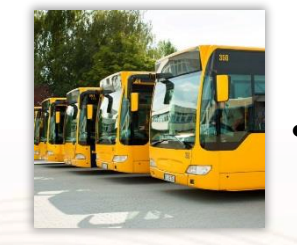

- Rekonstruktion von Unfällen und Fahr zeugschäden
- Fahrstilauswertung und -analyse
- Höhere Sicherheit und Effizienz im Fuhrpark (Präventionseffekt)
- Dokumentation der Nutzung von Sondersignaleinrichtungen
- Entlastung des Fahrers/Unternehmers

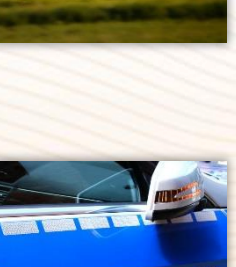

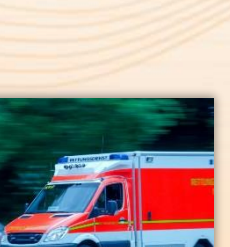

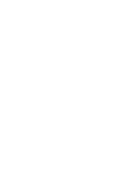

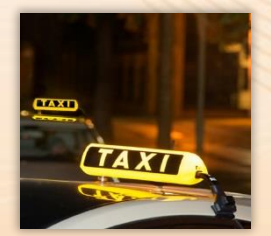

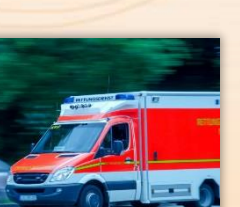

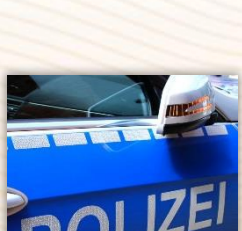

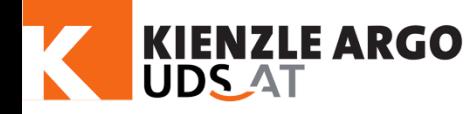

# Einführung

Technik

### Funktionsweise des UDS-AT

Der Unfalldatenspeicher *Advanced Technology* ist ein Gerät zur Messung und Aufzeichnung kritischer Ereignisse, wie z.B. Unfällen, im Fahrzeug.

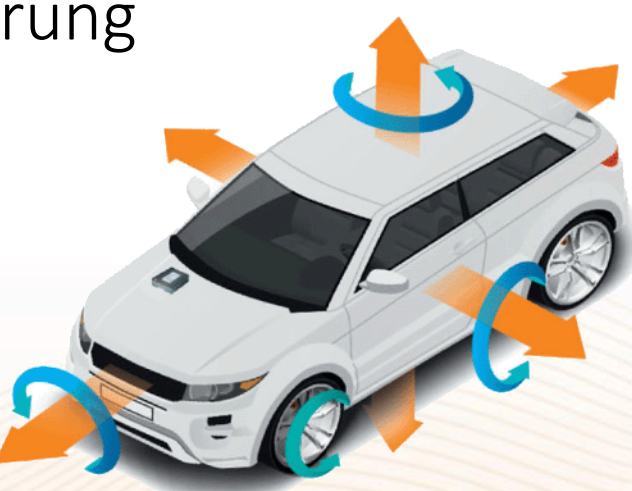

Es werden Signale aus dem Fahrzeug aufgenommen, sowie Messwerte der internen Sensorik. Anhand dieser Daten kann bewertet werden, ob ein Unfall oder besonders heftiges Fahrmanöver passiert. Außerdem gibt es verschiedene manuelle und automatische Speichermethoden.

Nur wenn ein kritisch befundenes Ereignis auftritt, werden die Daten permanent gespeichert, ansonsten werden die Messwerte fortlaufend überschrieben.

Software

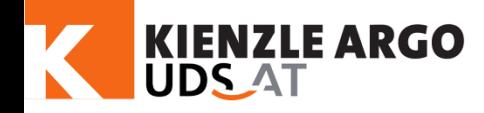

Technik

### Funktionsweise des UDS-AT

Die Daten können von Gutachtern zur Unfallbewertung und -rekonstruktion genutzt werden.

Die hochaufgelösten Messungen bilden den genauen Verlauf eines Unfalls ab und es kann z.B. bestimmt werden, in welcher Reihenfolge Zusammenstöße passiert sind.

Statistische Daten werden langfristig gespeichert und können Flottenmanagementsysteme unterstützen oder eine Fahrerbewertung ermöglichen.

Software

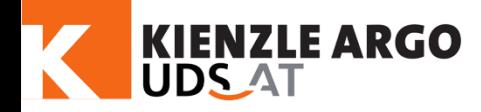

### Funktionsweise des UDS -AT

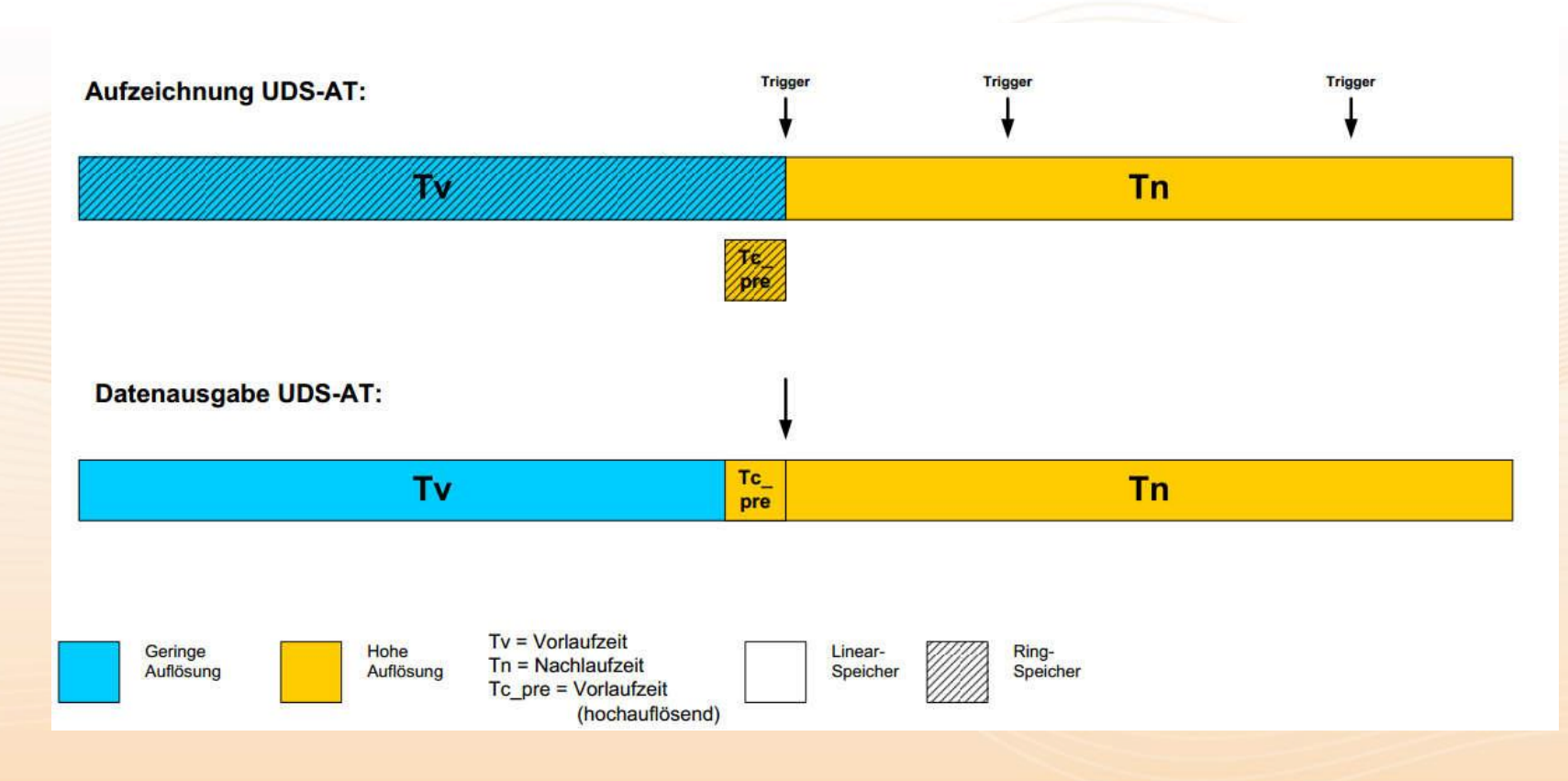

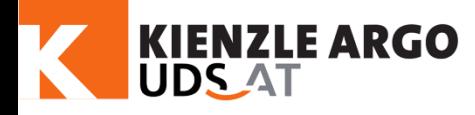

# Speicherverhalten

Einführung [Software](#page-13-0) [Technik](#page-9-0) Einführung

Der UDS-AT ermittelt konstant einen Wert, der die Schwere eines Ereignisses anhand der Eingangssignale und Messwerte ausdrückt. Dieser Wert wird mittels einer Formel bestimmt, die z.B. die Querbeschleunigungen stärker berücksichtigt, Beschleunigungen nach oben und unten, z.B. eine holprige Straße, hingegen weniger. Alle aufgenommenen Messwerte gehen in die Berechnung ein. Wird die Bewertungsschwelle überschritten, speichert der UDS-AT ein Ereignis ab. Es gibt 10 Speicherplätze.

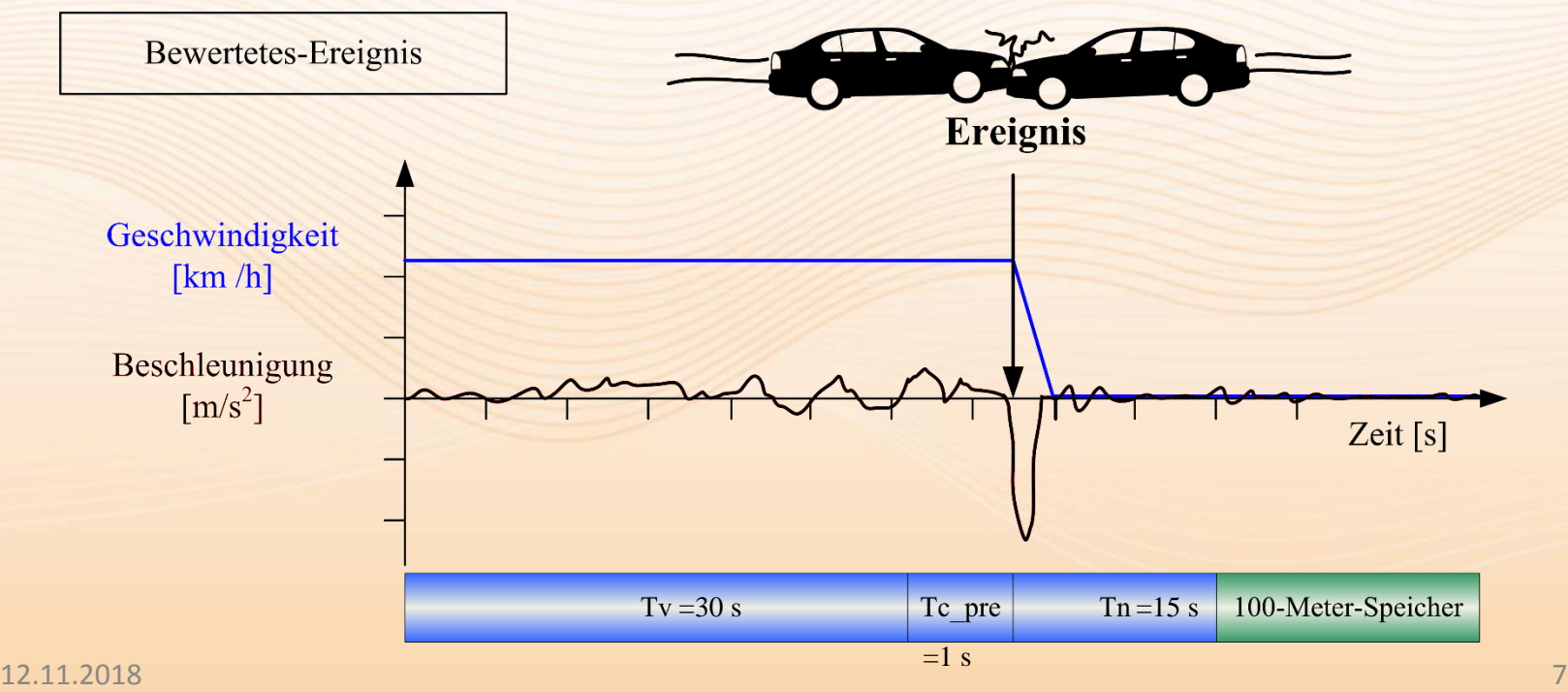

Technik

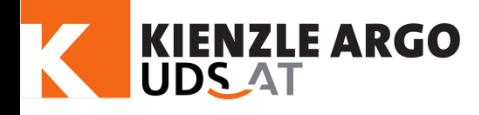

## Speicherverhalten

Passiert ein Ereignis, bei dem versichert werden soll, dass der UDS-AT es speichert, kann dieses per Druck auf die UDS Taste aufgewertet werden. Über die UDS Taste werden fünf Ereignisse gespeichert. Wird die Taste erneut gedrückt, wird das jeweils älteste überschrieben.

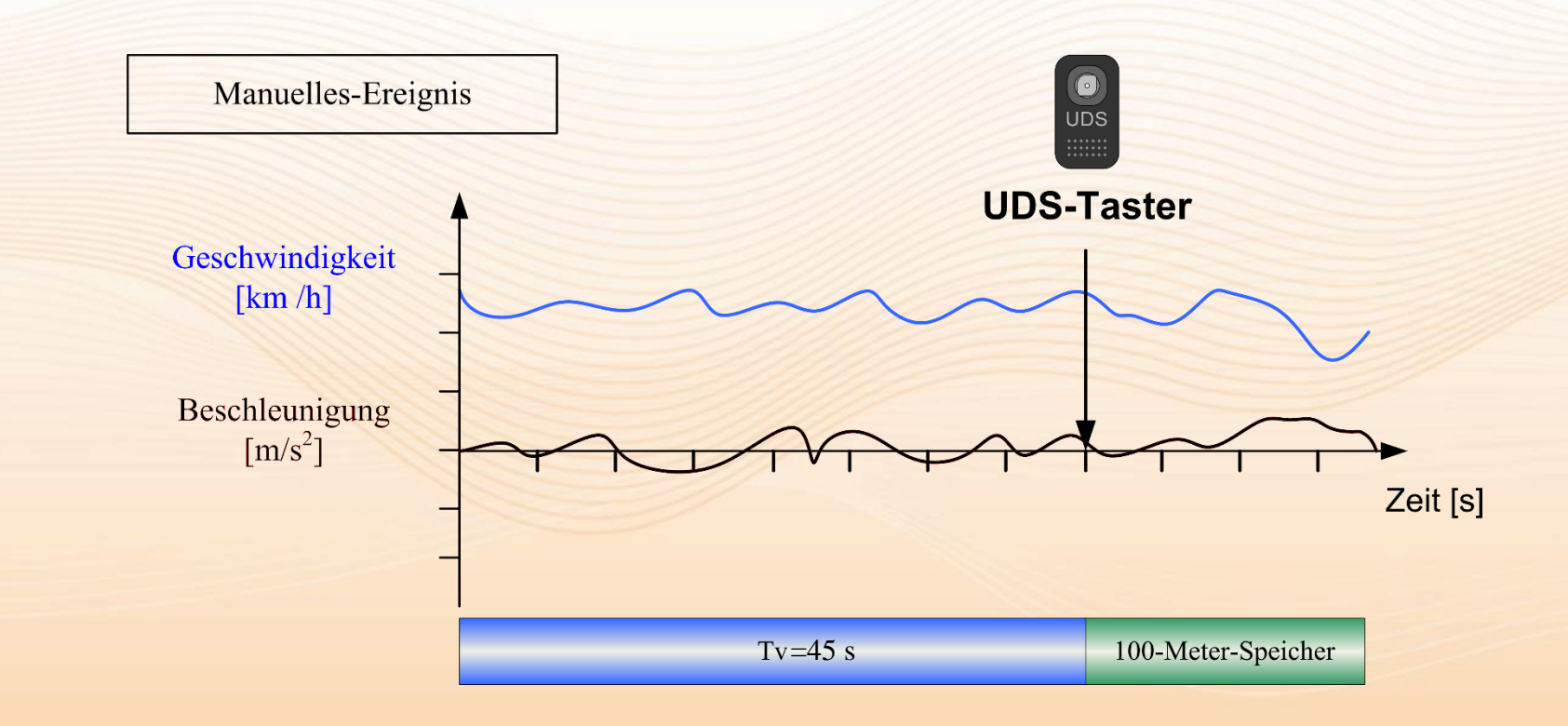

[Auswerten](#page-17-0) [Software](#page-13-0) [Technik](#page-9-0) Einführung

Software

Auswerten

Technik

Einführung

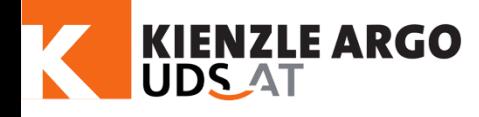

# Speicherverhalten

Bei jedem Stillstand länger als 5 s speichert der UDS-AT ebenso ein Ereignis. Dieser Speicher verhält sich genauso wie der manuelle Speicher (5 Plätze).

Manche Unfälle bewirken aufgrund der nicht ausreichenden Schwere keine automatische Speicherung. Da der Fahrer nicht immer an eine manuelle Speicherung denkt, wird ebenso bei Stillstand automatisch gespeichert.

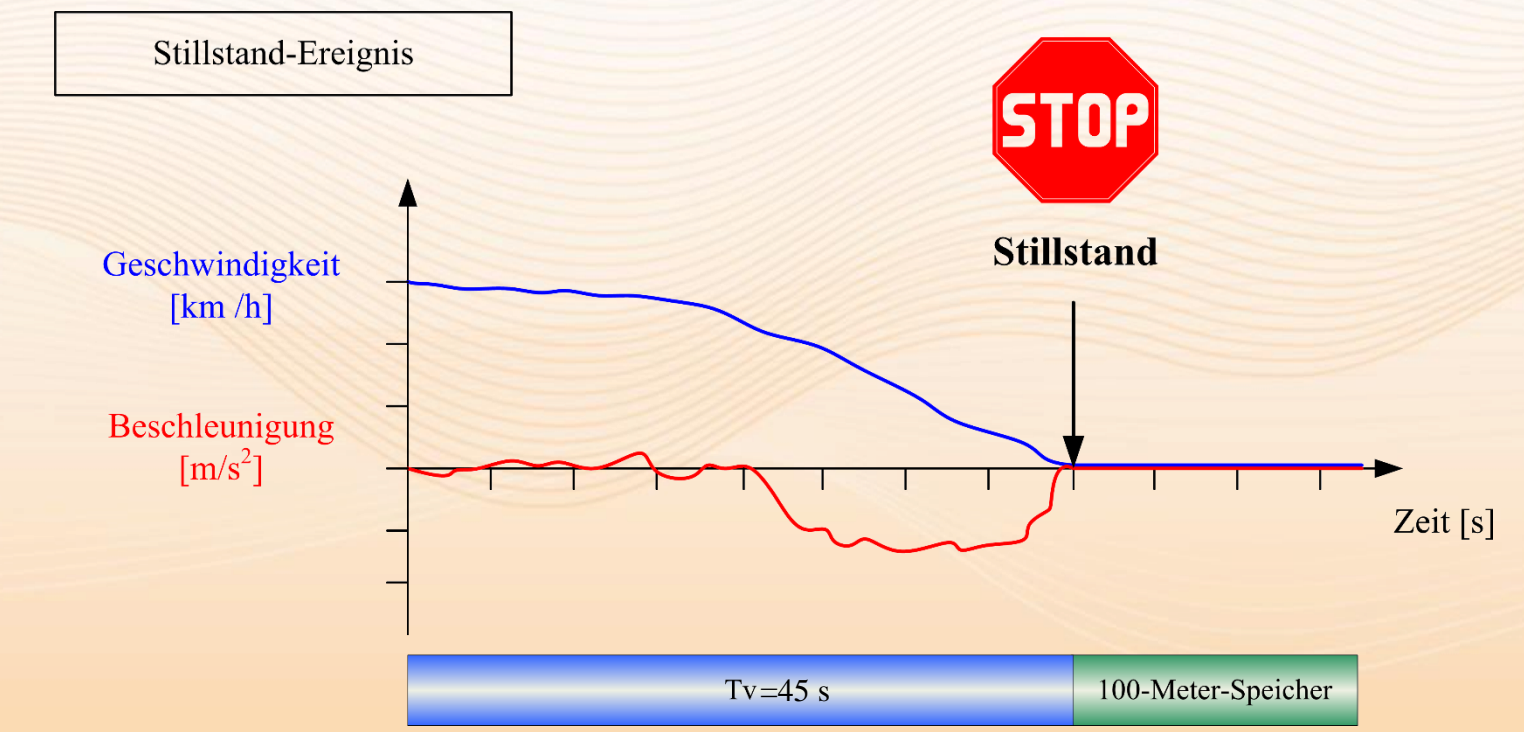

Einführung [Auswerten](#page-17-0) [Software](#page-13-0) [Technik](#page-9-0) Einführung

<span id="page-9-0"></span>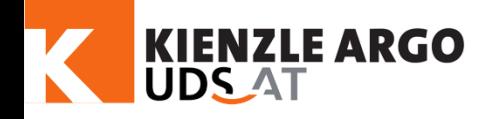

### Neue Sensorik

### UDS 2.0

In der Ebene:

### UDS-AT

In allen Raumrichtungen:

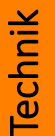

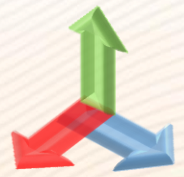

Beschleunigungssensoren mit einem Messbereich von **±70g**

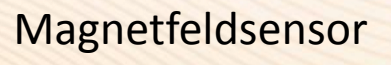

Beschleunigungssensoren mit einem Messbereich von ±50g

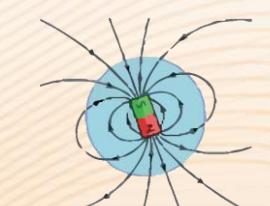

Magnetfeldsensor

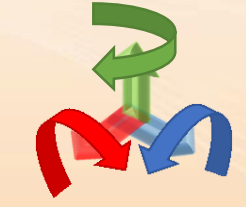

Gyroskop zur Drehratenmessung

Abtastrate von 256Hz Abtastrate von **512Hz – 1kHz**

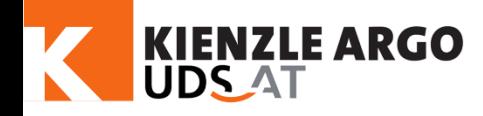

### Einbau

# Einführung [Auswerten](#page-17-0) [Software](#page-13-0) Technik [Einführung](#page-1-0)

**Befestigung** 

Mittels Flanschen kann der UDS -AT sicher verbaut werden.

Die Flansche werden mit Blind nietmuttern und Schrauben am Fahrzeug befestigt.

### **Ausrichtung**

Durch die dreidimensionale Sensorik kann der UDS -AT in allen Raumrich tungen montiert werden . Die Ausrichtung und Position wird bei der Inbetriebnahme gespeichert .

### **Nivellierung**

Der UDS -AT wird durch Kontermuttern ausgerichtet.

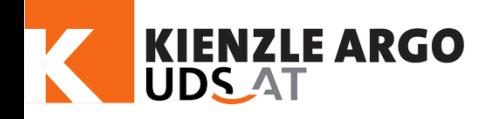

# Signalein - und ausgänge

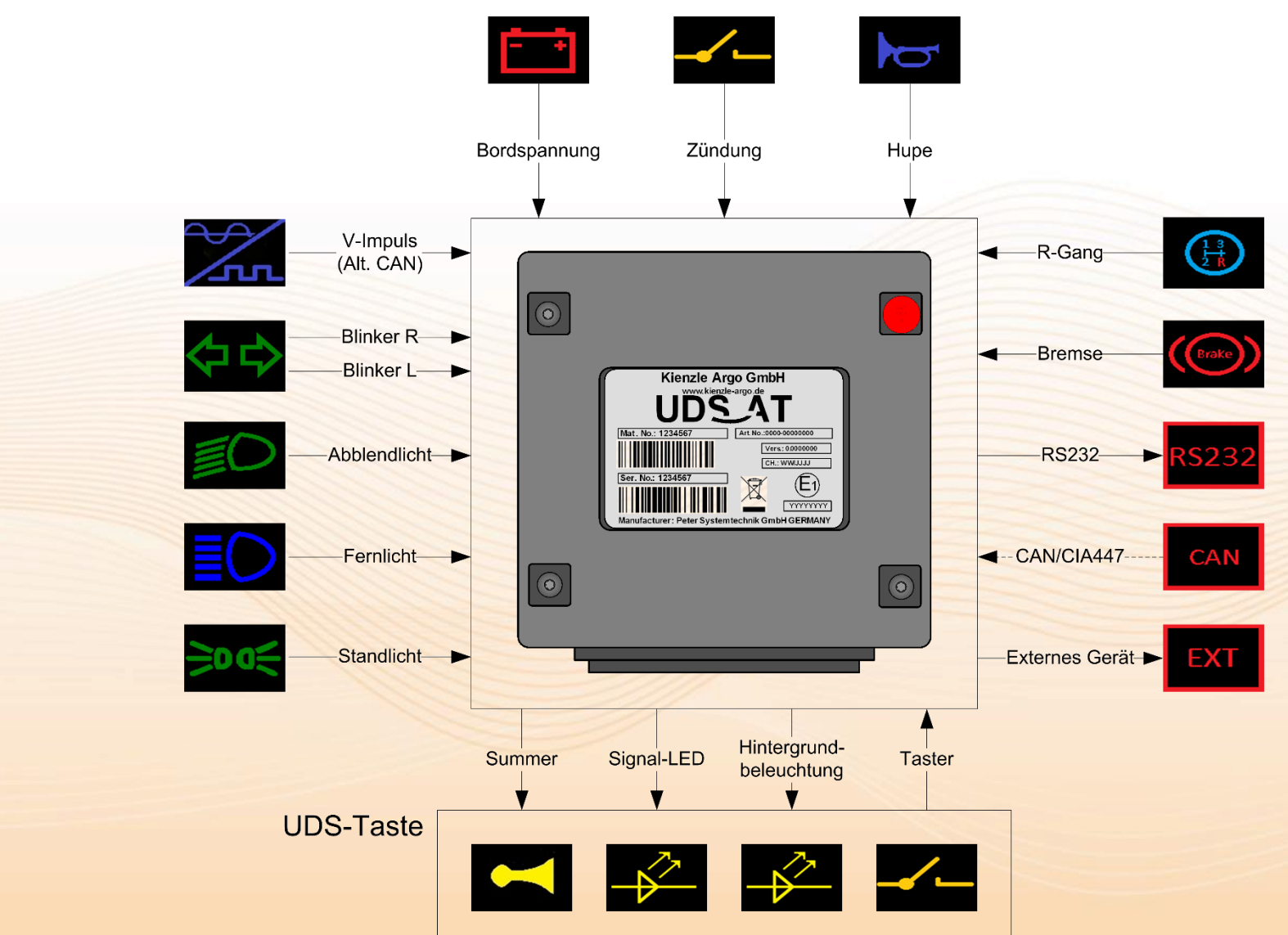

[Auswerten](#page-17-0) [Software](#page-13-0) Technik [Einführung](#page-1-0)

Software

Auswerten

Technik

Einführung

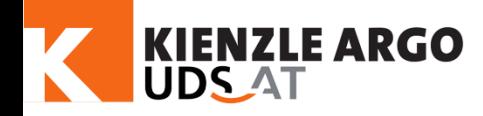

[Auswerten](#page-17-0) [Software](#page-13-0) Technik [Einführung](#page-1-0)

Software

Auswerten

Technik

Einführung

### Anschlüsse

### Neu beim UDS-AT

• CiA447 Schnittstelle:

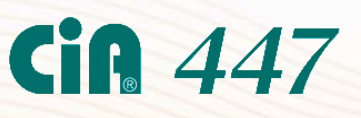

Standardisierte Kommunikation mit der Fahrzeugelektronik und einfache Installation mit nur vier Leitern

• CAN Schnittstelle / Anbindung:

mit höherem Programmieraufwand, lohnt sich jedoch für Signalvielfalt und Einbauzeit

• Service-Schnittstelle:

unkompliziert via USB2.0 High Speed

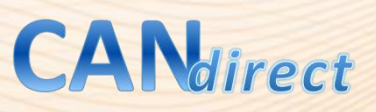

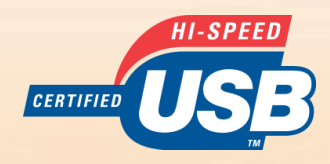

<span id="page-13-0"></span>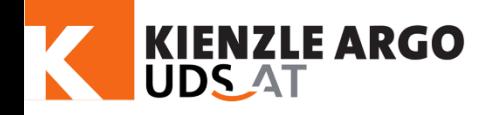

# Einführung

# [Auswerten](#page-17-0) Software Technik [Einführung](#page-1-0) Auswerten

# Software [\(www.u](http://www.uds-at.info/)nfalldatenspeicher.at)

### Basic:

Für Flottenmanagement. Zur schnellen Übersicht der wichtigsten Ereignisdaten. Die Funktionen umfassen:

- UDS-AT Funktionstest
- Herunterladen und
- Löschen der Daten.

Eine einfache graphische Anzeige ermöglicht die Abschätzung, ob weitere Analysen notwendig sind. Dazu werden Geschwindigkeit, Fahrstrecke und Zustände der Statuseingänge (z.B. Bremse, Blinker, Zündung, ..) dargestellt.

Alle älteren UDS werden unterstützt.

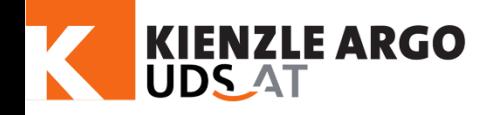

# Einführung

# Software [\(www.u](http://www.uds-at.info/)nfalldatenspeicher.at)

Service:

Für Servicepartner, Installation des UDS, Konfiguration, Datensicherung und Datenvorschau.

Dieses Modul ist für die Inbetriebnahme und Parametrisierung des UDS-AT notwendig. Inbegriffen sind ausführliche Testmöglichkeiten.

Sämtliche Funktionen, wie Definition diskreter Eingänge oder CAN-Konfiguration, Fahrzeugdaten, K-Wert, Installationsort, Import von Parametersätzen und Funktionsprüfung sind in dieser Software enthalten.

Die Backup- und Grafikfunktionen entsprechen der Basic-Version, ebenso ist das Service-Modul abwärtskompatibel zu allen alten UDS.

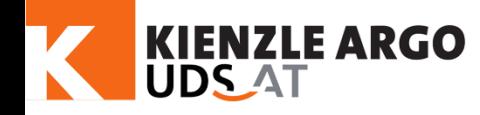

## Software [\(www.u](http://www.uds-at.info/)nfalldatenspeicher.at)

Science:

Für Organisationen und Unfallanalysten.

Datensicherung, Datenanalyse und Rekonstruktion.

Speziell entwickelt für detaillierte Analysen der aufgezeichneten UDS-Daten. Benutzerfreundliche Bedienung und schnelle Bewertung von Fahrverhalten und Bremsmanövern, Extremsituationen, Ausweichmanövern usw. Die Analyse wird durch interaktive Zoomfunktionen und Messhilfsmittel unterstützt. Alle Rohdaten werden angezeigt:

Beschleunigungen, Radgeschwindigkeit, Winkelgeschwindigkeiten, Drehzahl, Statuseingänge, Fahrstrecke, etc.

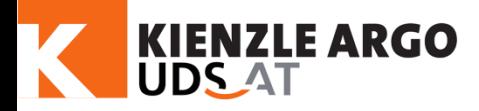

### Einrichten des UDS-AT

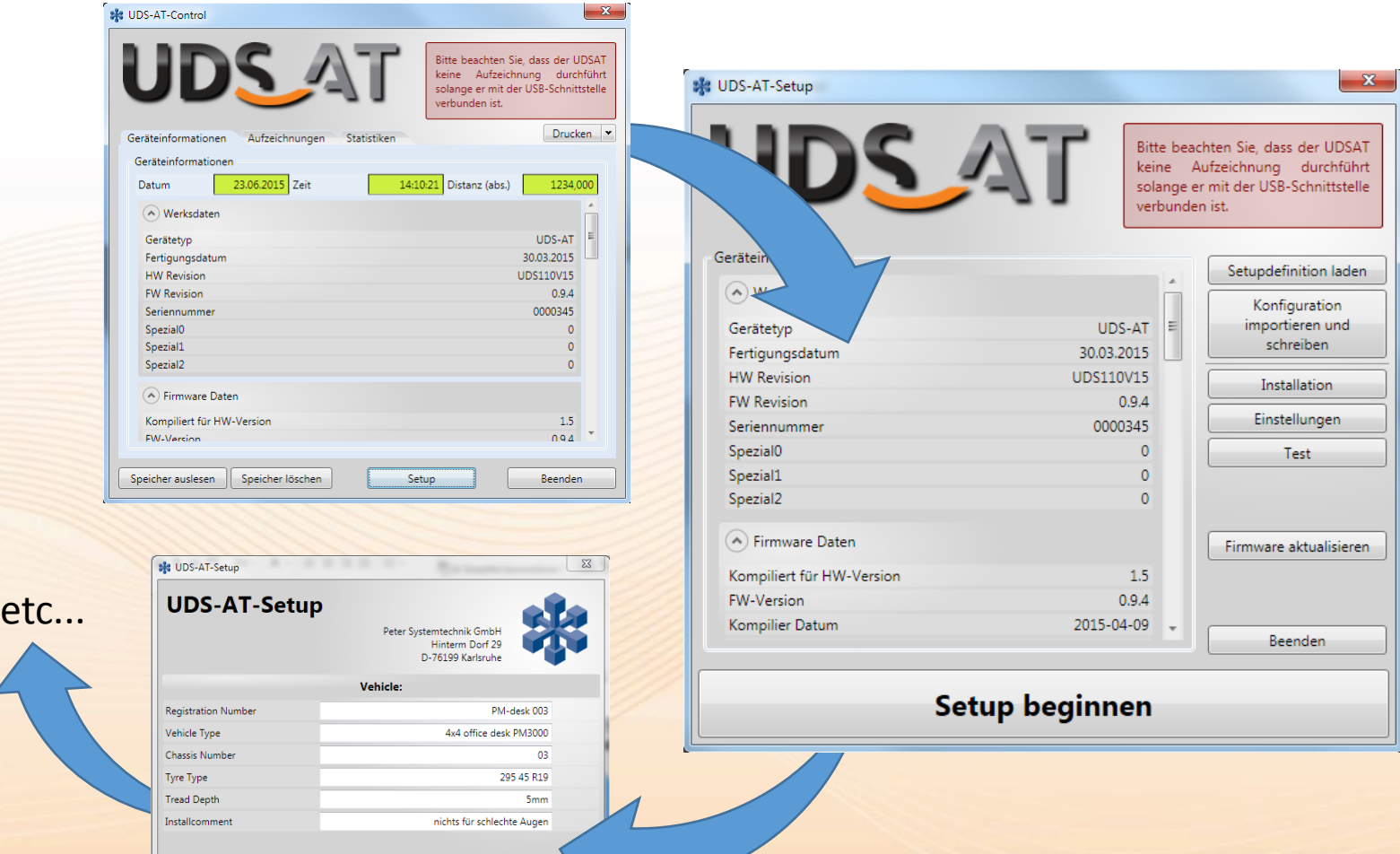

Inbetriebnahme und Datensicherung durch einfache, intuitive Software

 $\begin{bmatrix} \mathbf{K} \end{bmatrix} \begin{bmatrix} \mathbf{K} \end{bmatrix} \begin{bmatrix} \mathbf{K} \end{bmatrix} \begin{bmatrix} \mathbf{K} \end{bmatrix} \begin{bmatrix} \mathbf{K} \end{bmatrix}$ 

<span id="page-17-0"></span>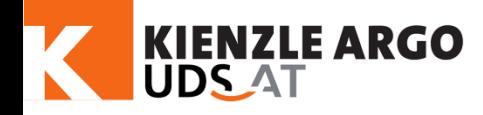

## Auslesen

### Auslesen des UDS-AT:

Über USB mit dem Notebook verbinden, mit UDS-AT Basic oder höher auslesen und Dateien speichern.

#### Datenverarbeitung:

Der ausgelesene Datensatz kann in eine Statistikdatenbank eingelesen oder nach einem Unfall an einen Gutachter weitergegeben werden. Dieser kann sämtliche Messwerte auswerten und den Unfallhergang rekonstruieren und anhand der Daten belegen.

[Einführung](#page-1-0)

[Technik](#page-9-0)

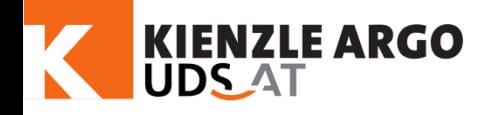

### Statistikdaten

Der UDS-AT stellt wie der UDS 2.0 einen Statistikdatensatz zur Verfügung. Dieser kann für Flottenmanagementsysteme genutzt werden und in Datenbanken eingepflegt werden. Die Statistikdaten bilden auf diese Art ein "Logbuch".

Die Statistikdaten umfassen bis zu 2048 Einträge je Typ, diese umfassen:

- Basisdaten (Zeitstempel, zurückgelegte Distanz)
- Nutzung UDS Taste
- Grenzgeschwindigkeit überschritten
- Aufzeichnung gespeichert
- Statistik gelesen & gelöscht
- Unterspannung
- Zündung (Status)
- Parkrempler

[Einführung](#page-1-0)

12.11.2018

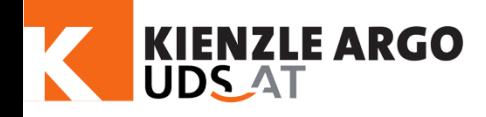

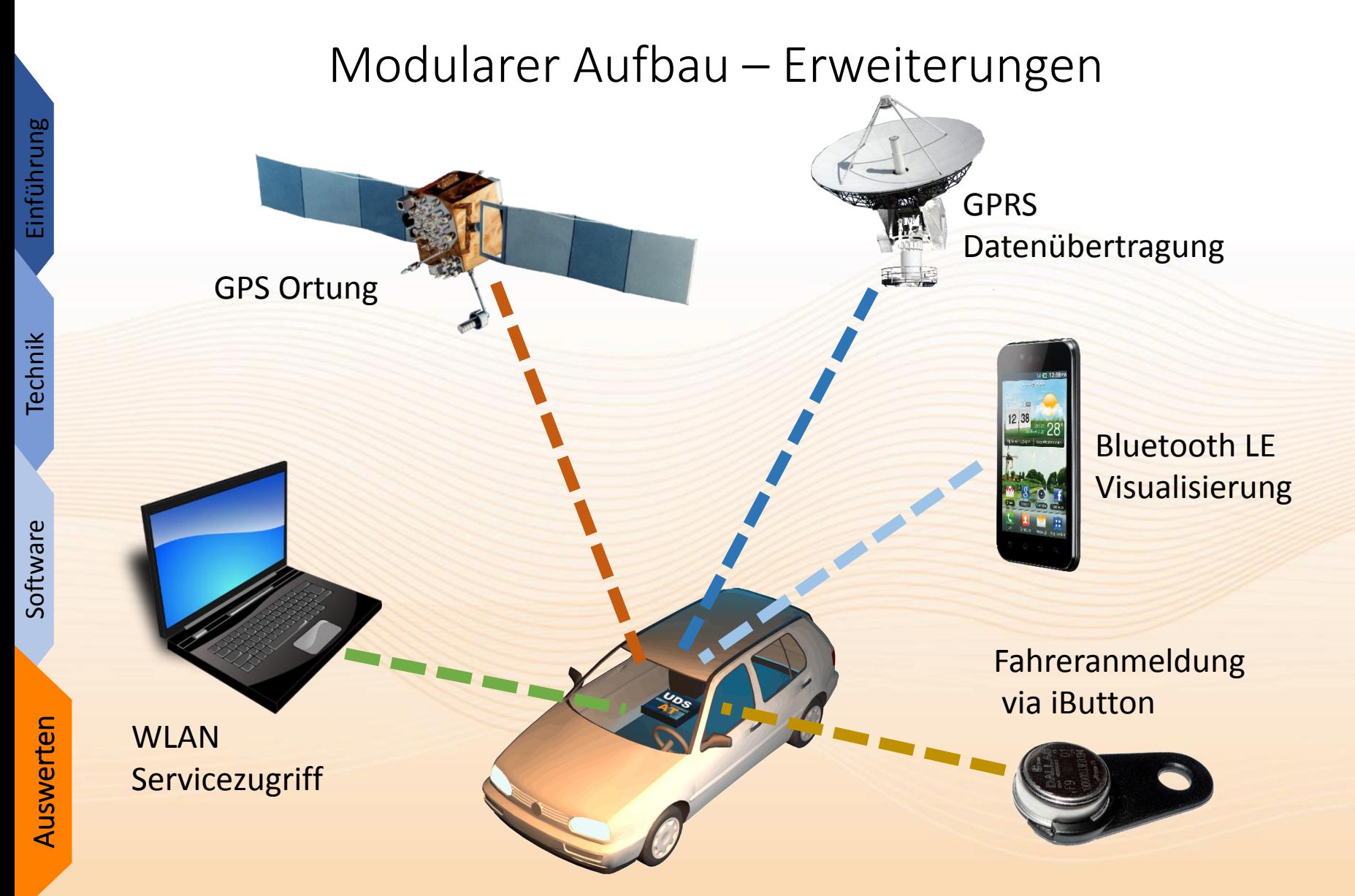

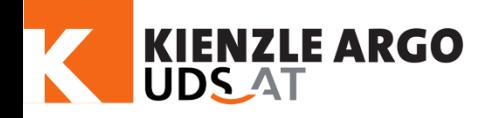

## Erweiterungen - Features

GPS: Positionsbestimmung für Flottenmanagement oder Schadensfälle

GPRS und Bluetooth LE: Datenübertragung für Flottenmanagement und Visualisierung der Messdaten

W-LAN: Auslesen von Unfalldaten, Statistikdaten, Systemprüfung, ...

iButton: Fahreranmeldung für Flotten managementsysteme zur Identifizierung

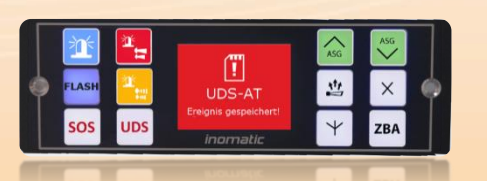

Grafikbedienteil: Der UDS Taster kann durch ein Grafik - Bedienteil ersetzt bzw. integriert werden

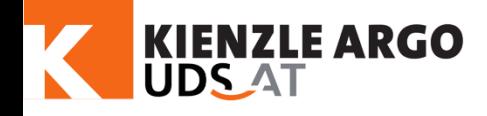

[Einführung](#page-1-0)

[Technik](#page-9-0)

[Software](#page-13-0)

Auswerten

Auswerten

### GPS- und LTL Feature

Reiter Langzeitdaten für LTL-Aufzeichnung (in Verbindung mit GPS- und LTL-Feature)

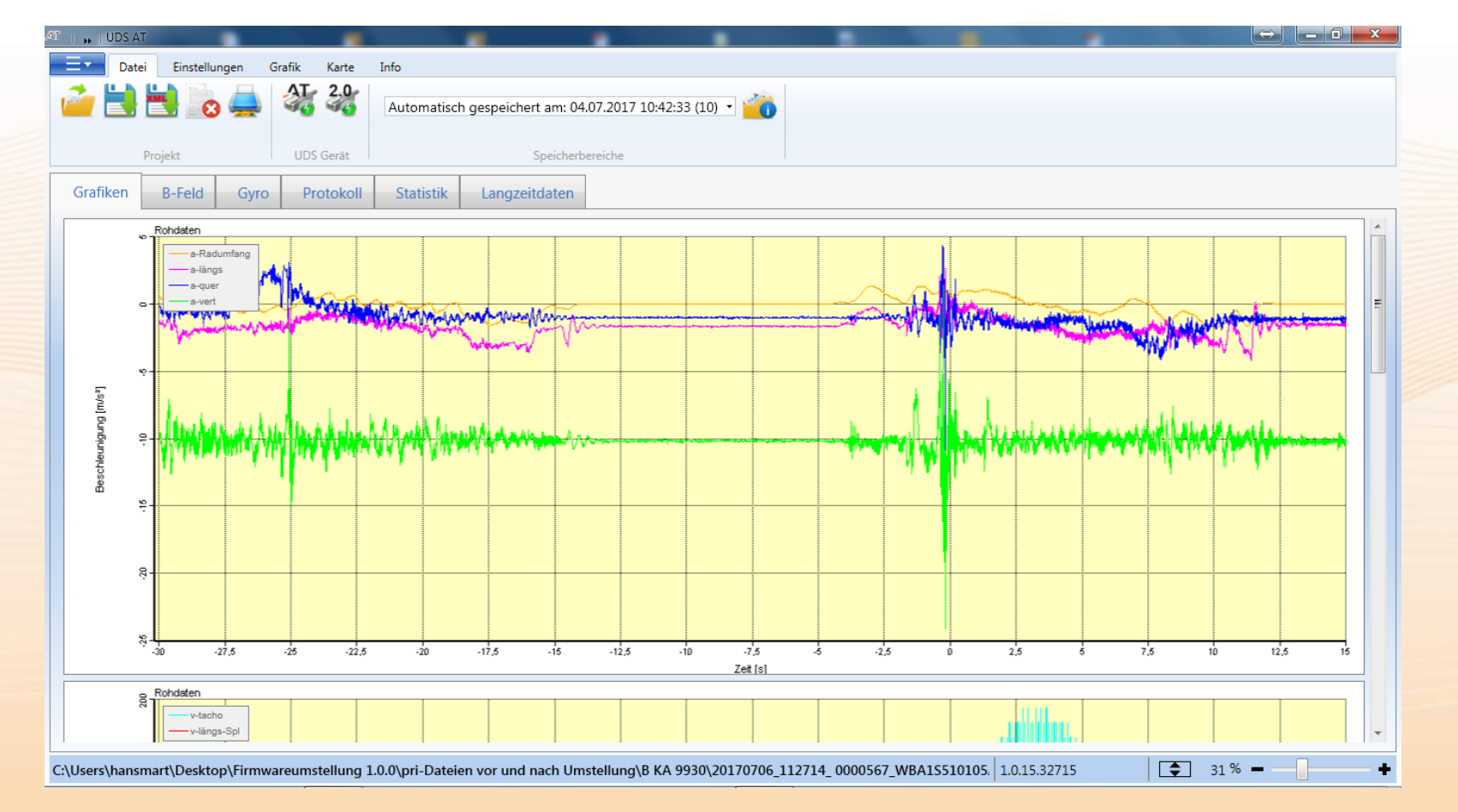

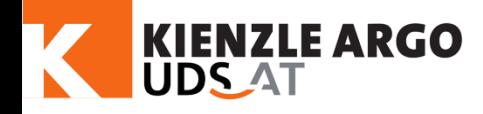

Vermischung von Signalen aus dem CAN und diskreter Verkabelung theoretisch möglich:

16 Signale CAN plus 8 Signale diskret (in Verbindung mit CAN-Feature)

Hinweis: Drehzahl und Lenkwinkel werden noch als Graphik umgesetzt, der Statusbalken dient nur als Platzhalter

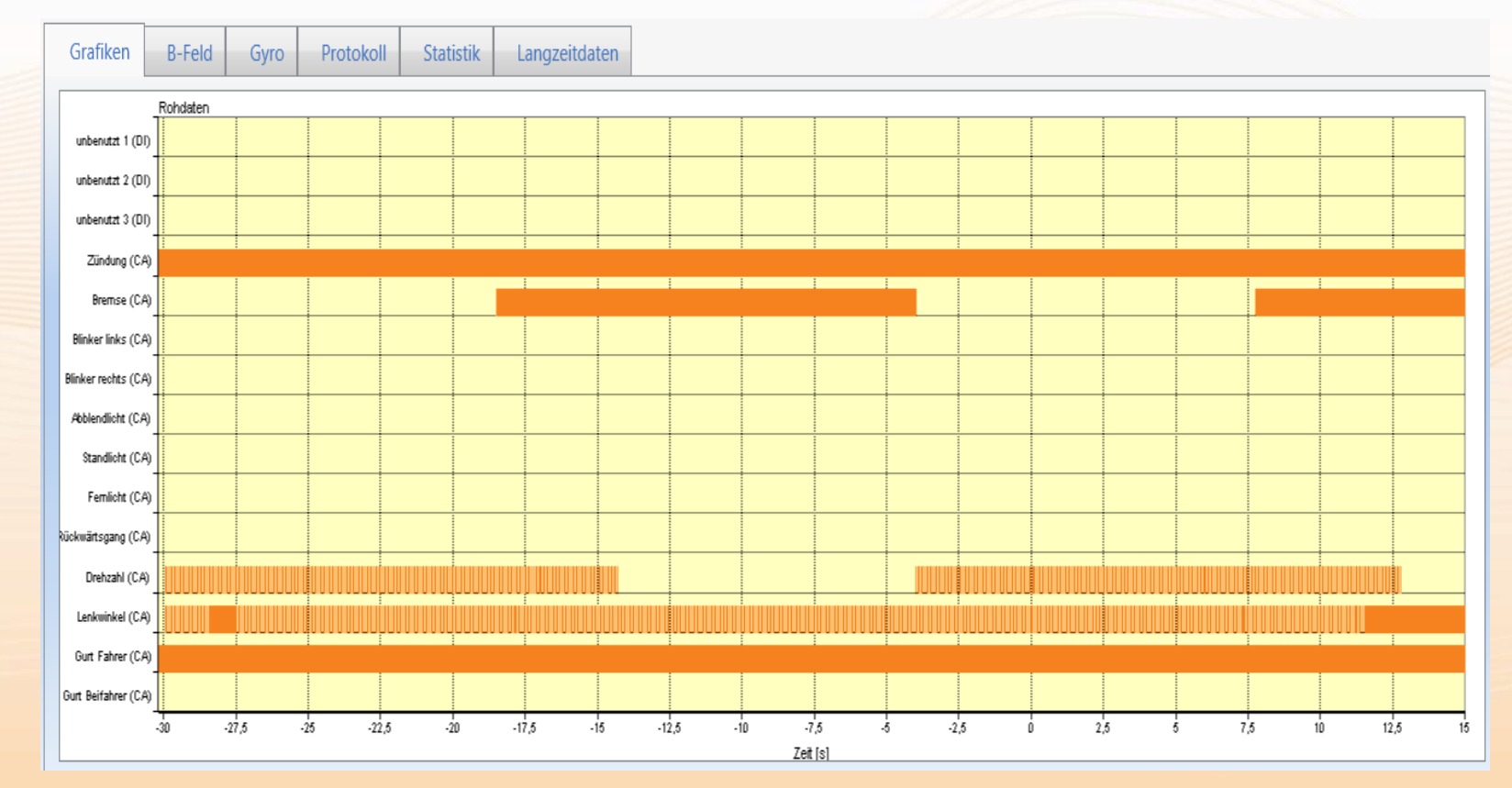

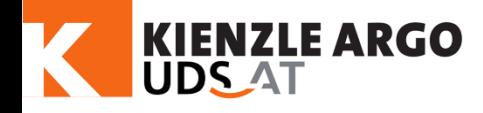

Ereignisse werden mit genauen GPS-Koordinaten erfasst, um die Zuordnung zum Ereignis zu erleichtern (in Verbindung mit GPS-Feature)

⋒ Bewertete Ereignisse (42)

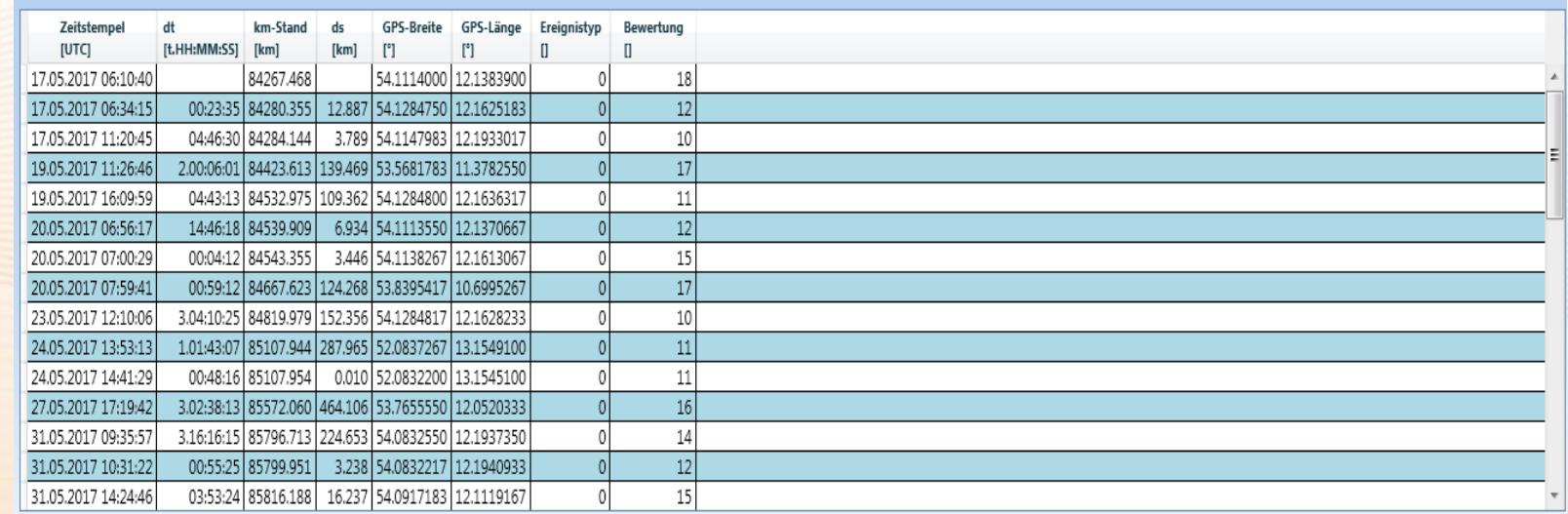

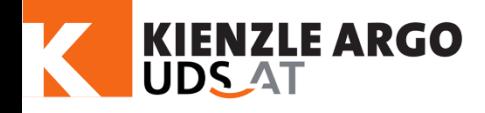

Auswählen eines Ereignisses mit der Maus und Öffnen des Kontextmenüs mit der rechten Maustaste…

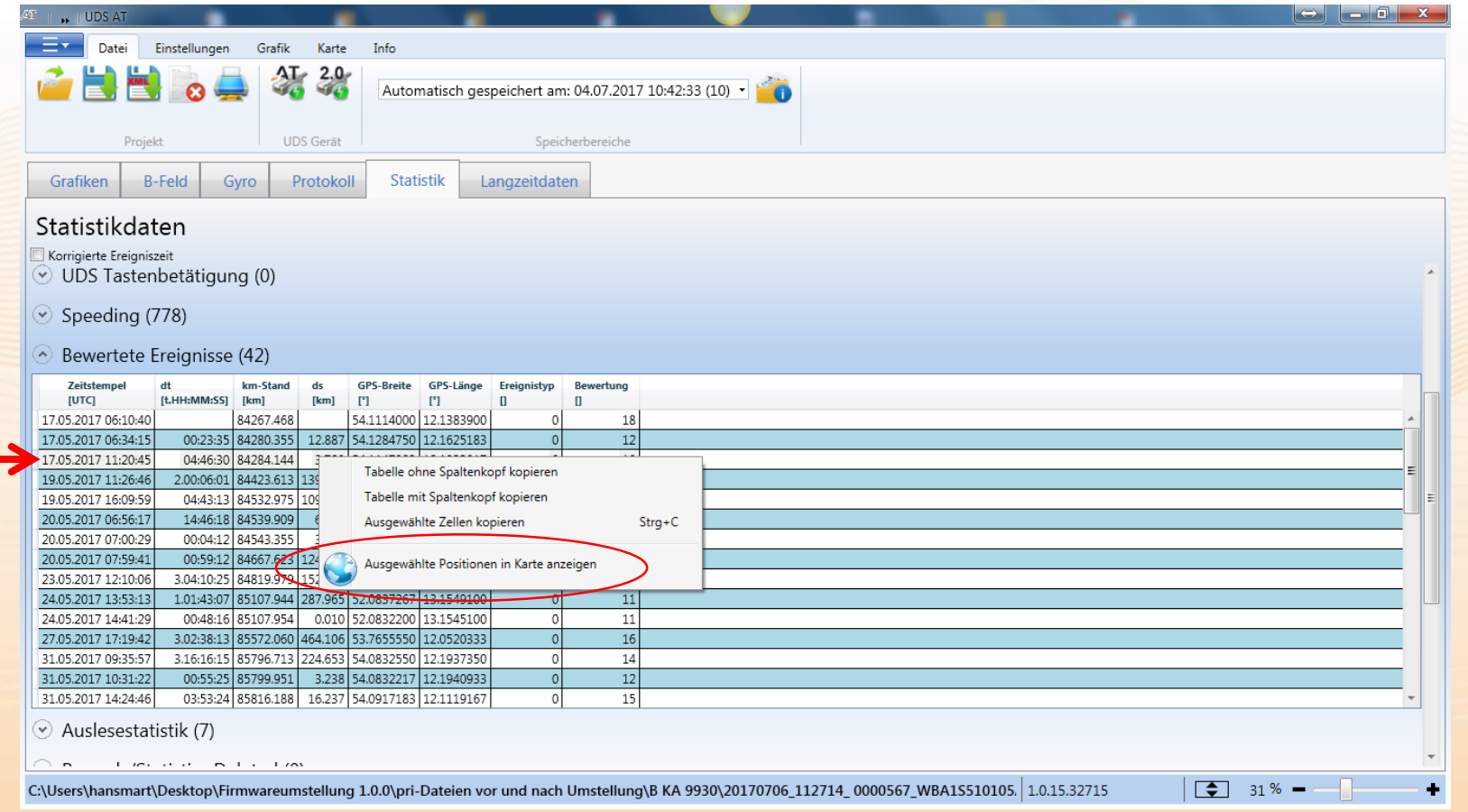

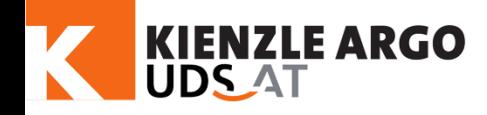

… öffnet die Karte und stellt den Ort des Ereignisses in der Karte dar (frei zoombar)

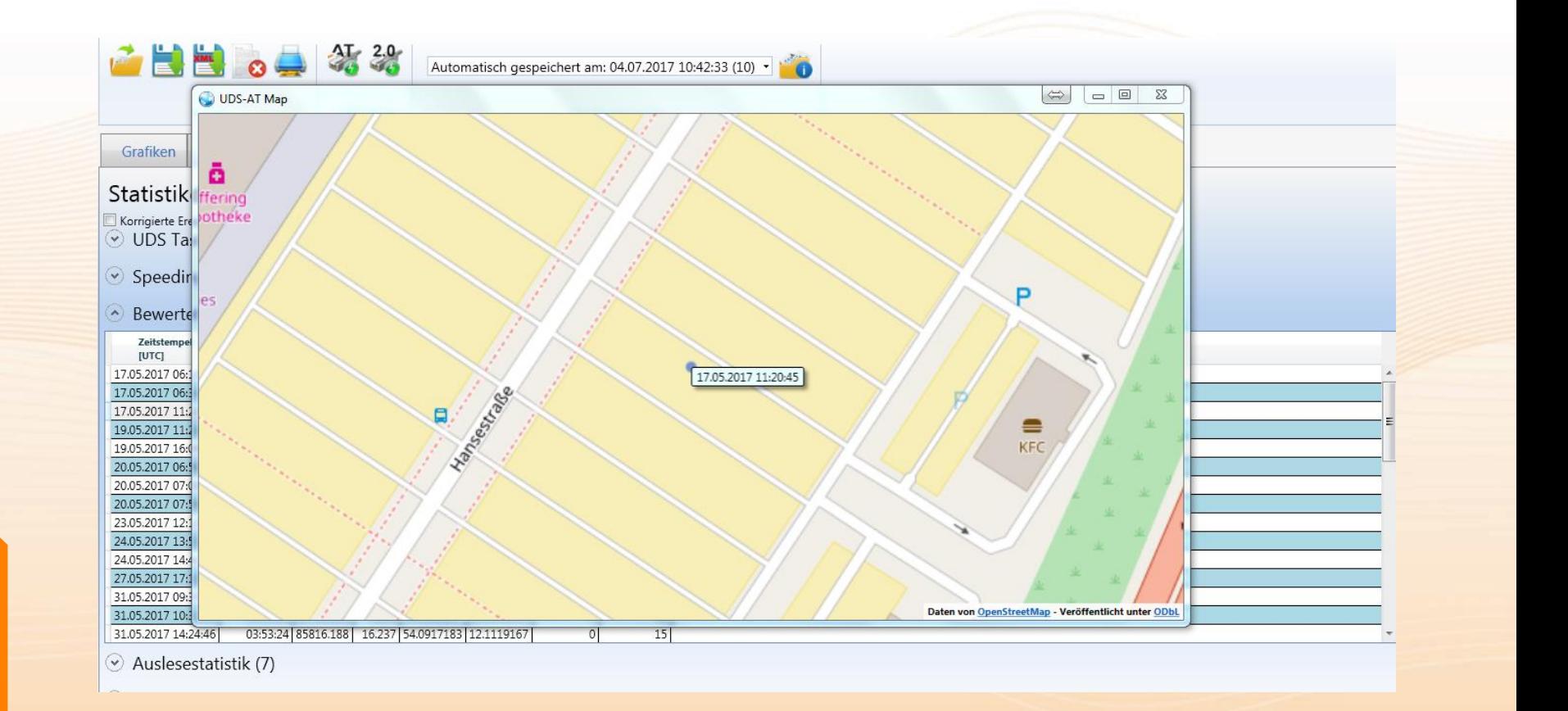

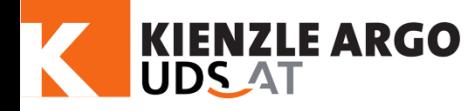

Im Reiter LTL (LongTimeLog, in Verbindung mit GPS- und LTL-Feature) gibt es die **drei** Untermenüpunkte (Aufgezeichnete Signale, Übersicht Fahrten und Fahtendetails)

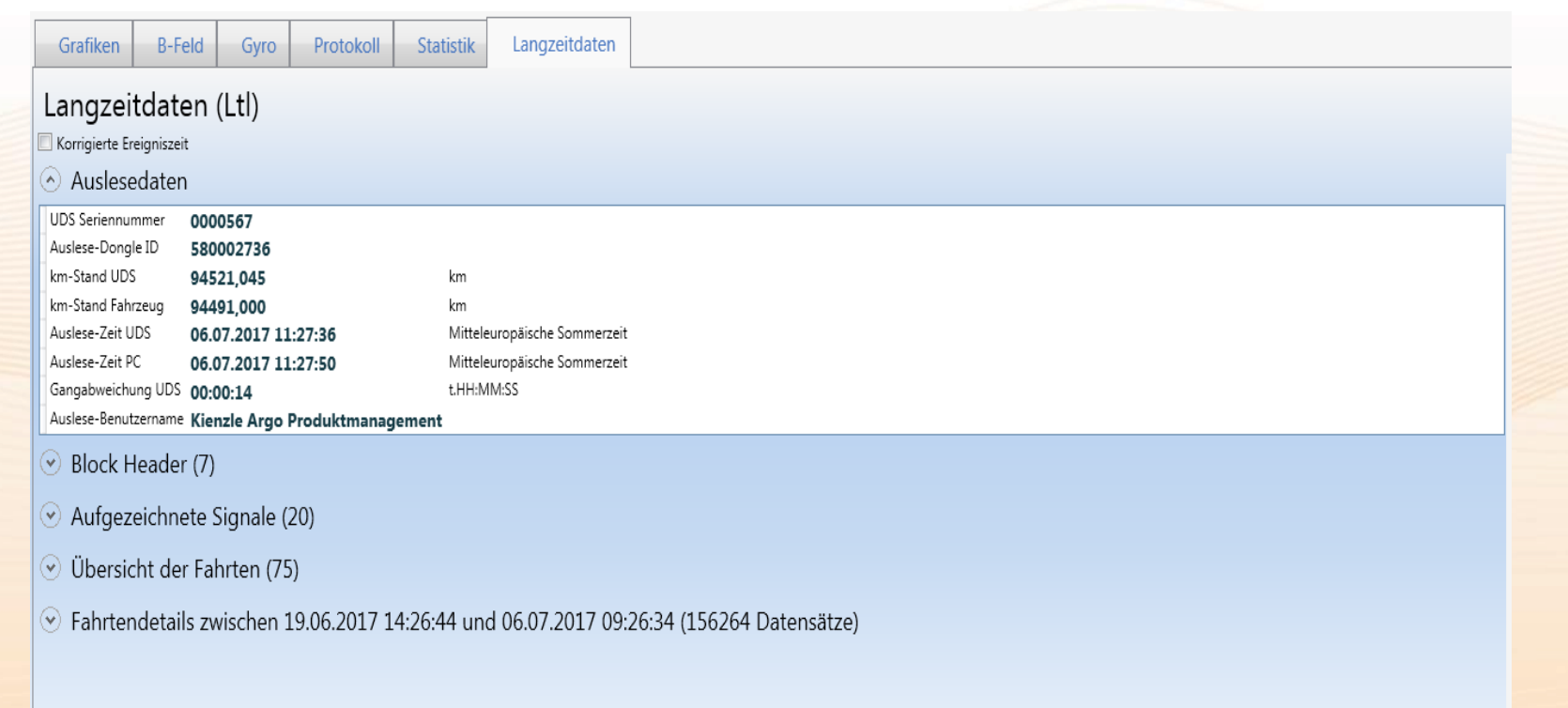

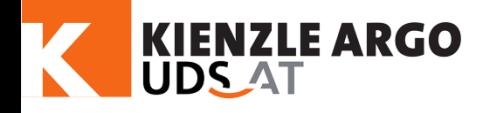

*Aufgezeichnete Signale*: Dokumentiert, welche Signale im eingestellten Zeitintervall mitgeloggt werden

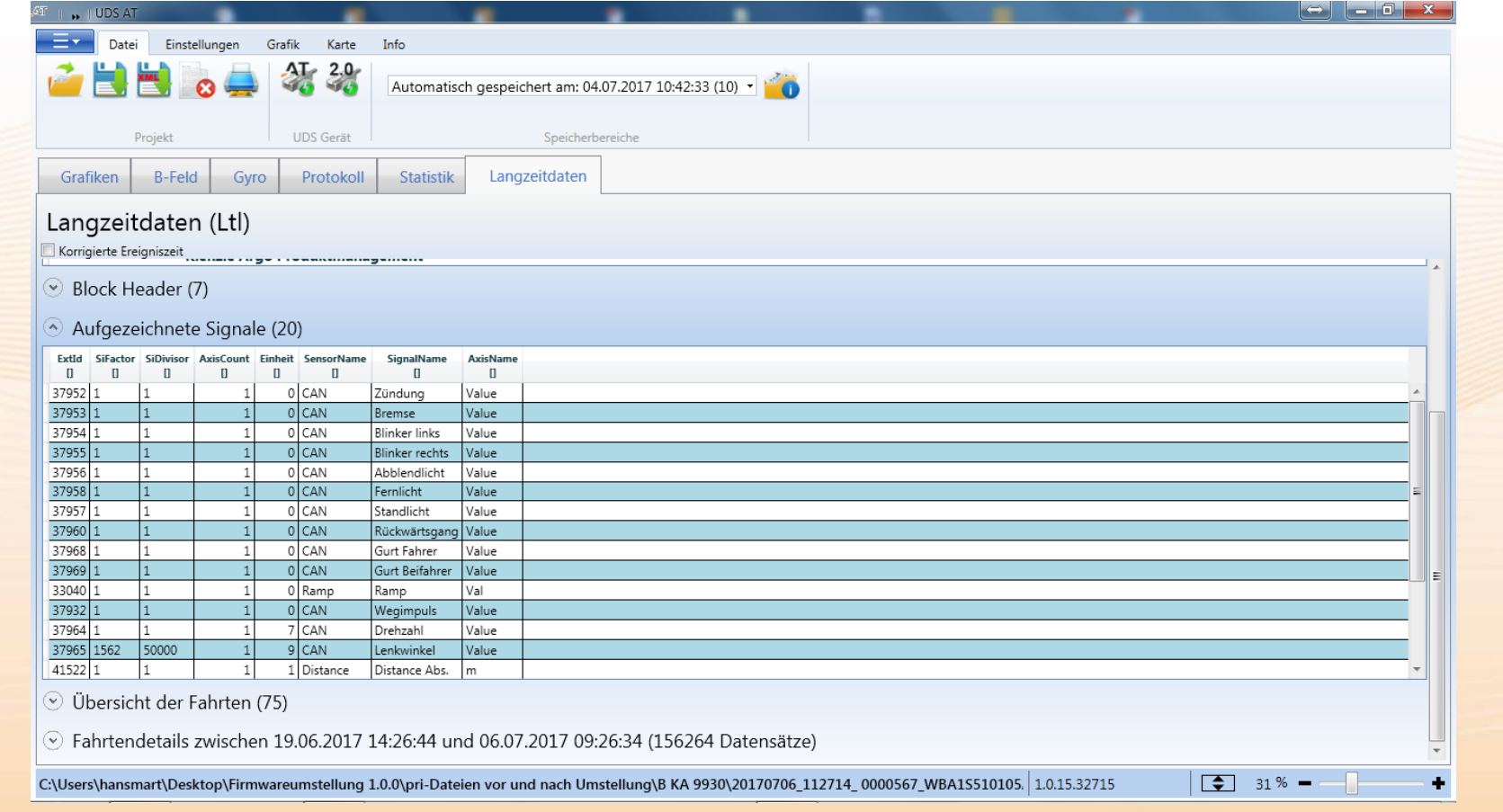

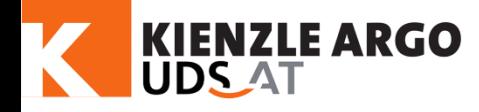

*Übersicht der Fahrten*: Auflistung der einzelnen Touren, auf Wunsch mit Fahrer-ID und/oder Fahrername (in Verbindung mit iButton Fahreranmeldung-Feature)

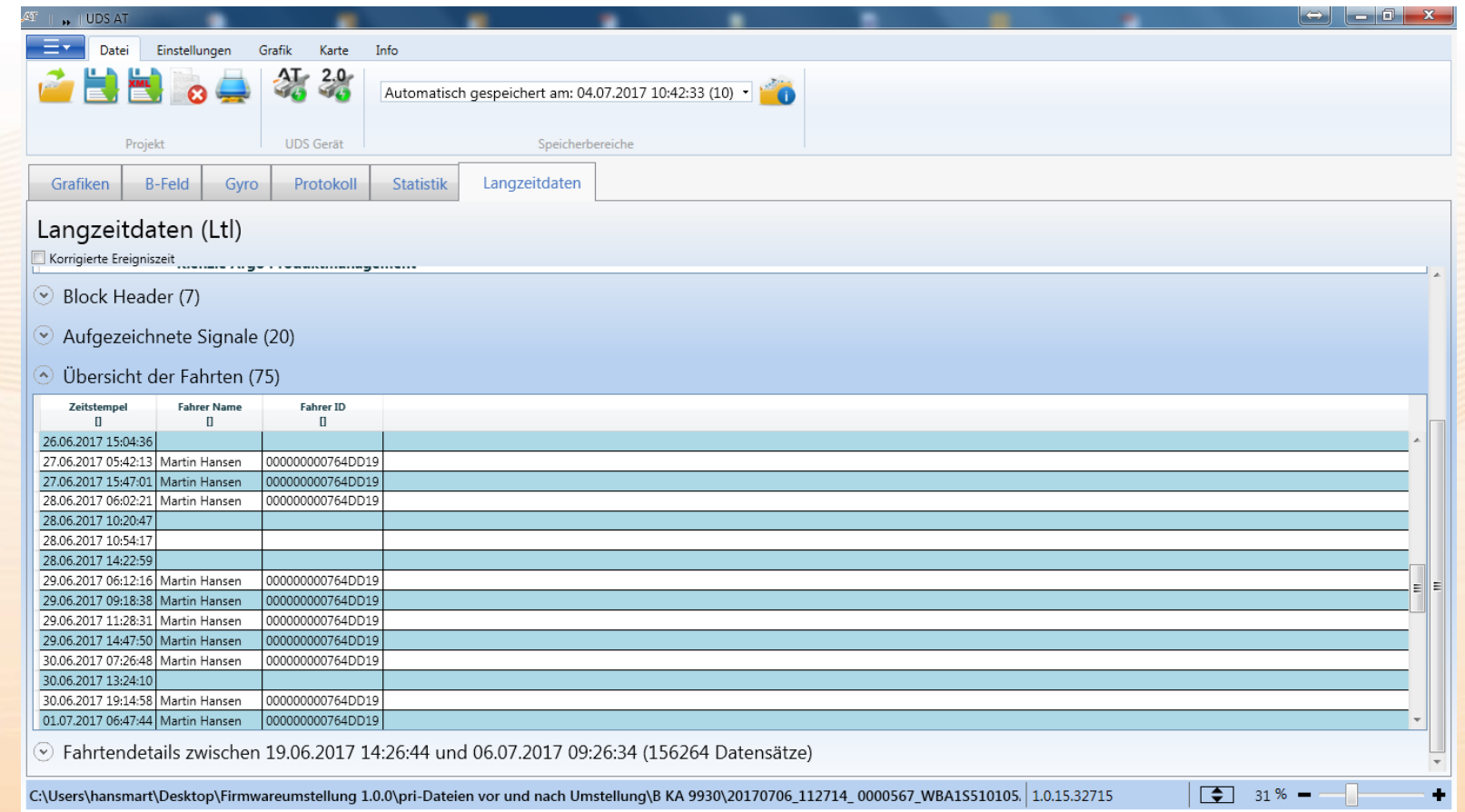

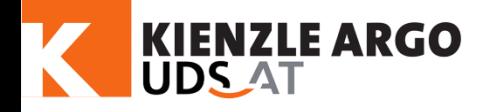

*Fahrtendetails*: Listet die aufgezeichneten Signale im eingestellten Intervall für die jeweils ausgewählte Tour auf

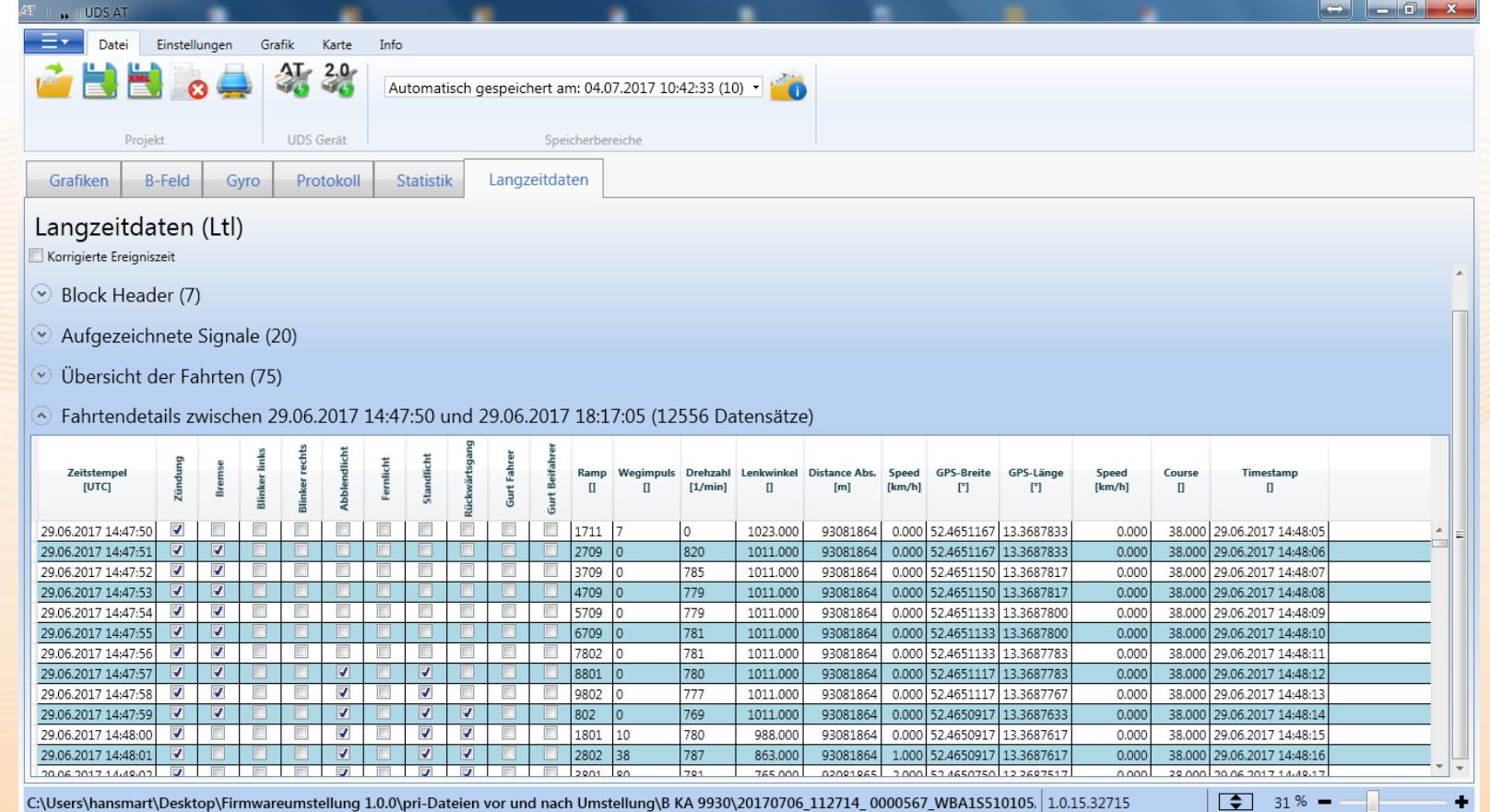

[Einführung](#page-1-0)

[Technik](#page-9-0)

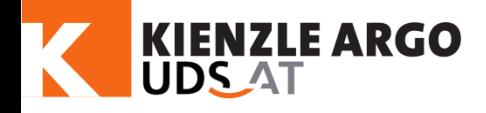

*Fahrtendetails*: Auswählen einer Tour mit der Maus und Öffnen des Kontextmenüs mit der rechten Maustaste

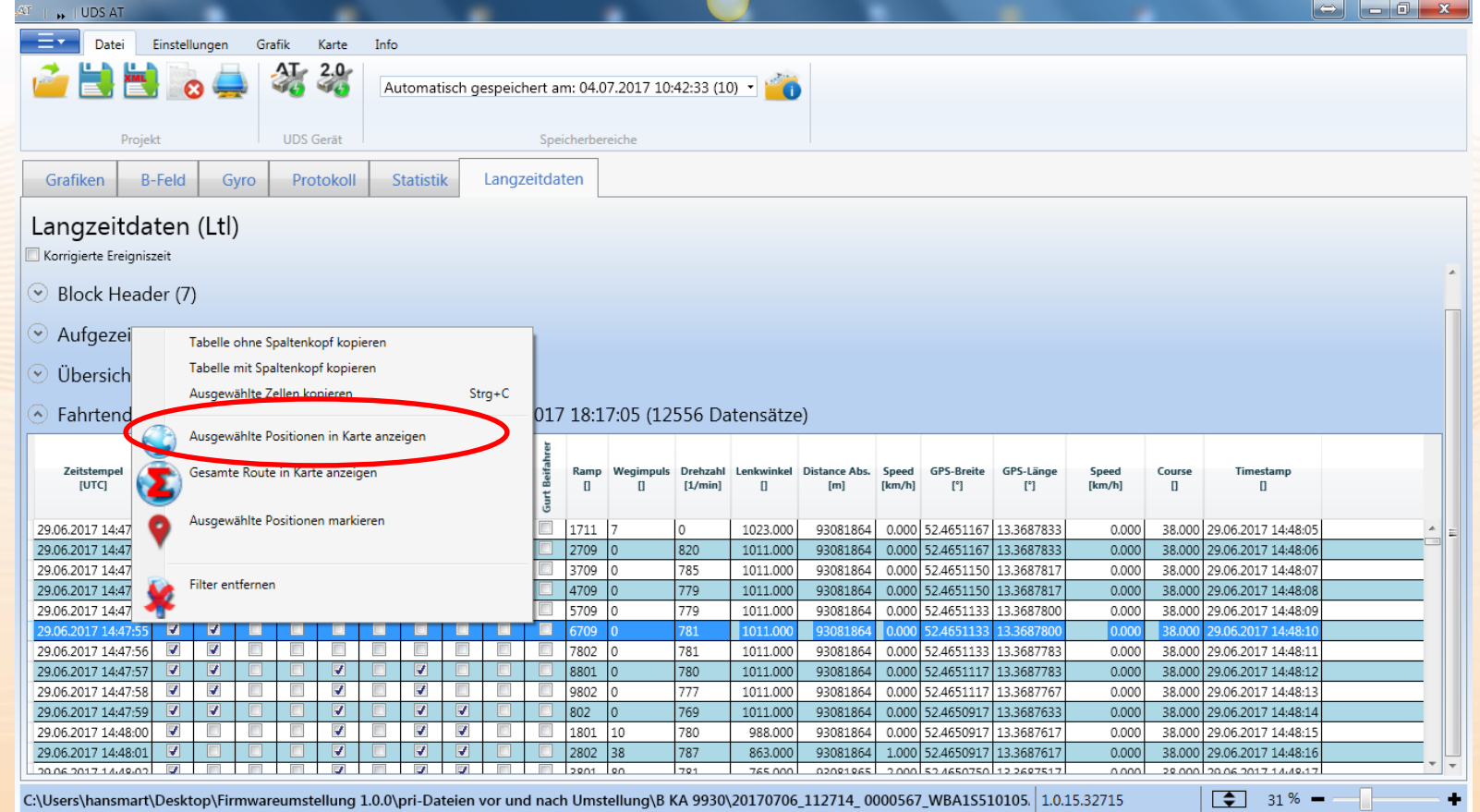

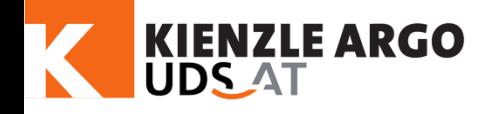

[Einführung](#page-1-0)

[Technik](#page-9-0)

[Software](#page-13-0)

Auswerten

Auswerten

### GPS- und LTL Feature

*Fahrtendetails*: öffnet die Karte und stellt den Verlauf der ausgewählten Tour in der Karte dar (frei zoom bar)

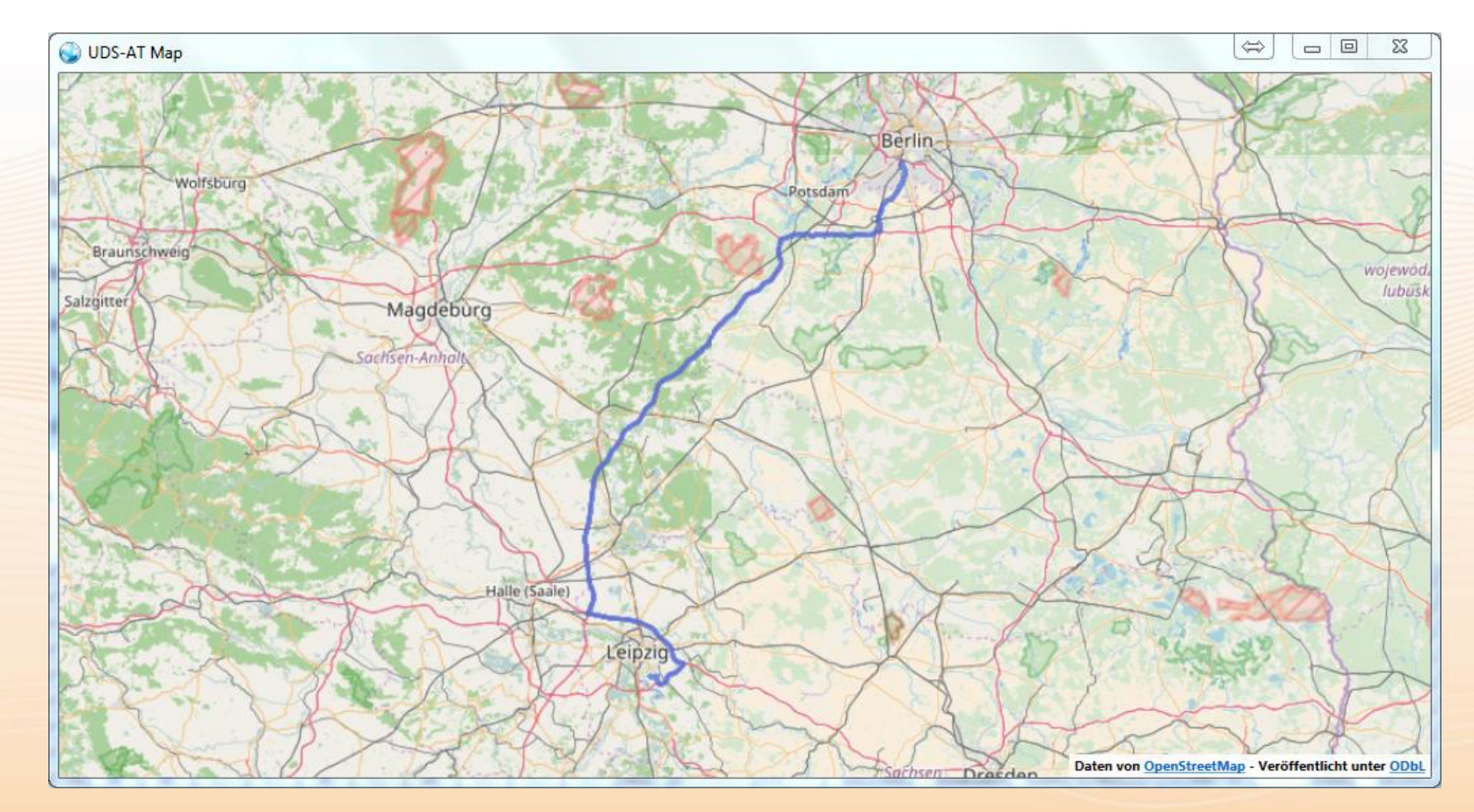

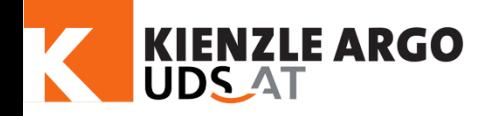

### **CN-Solutions**

**Baumgartner+Liebl OG**

Salzburgerstraße 22, 5201 Seekirchen

Telefon 06212 3003910

Telefax 06212 3003920

E-Mail m.baumgartner@cn-solutions.at

 $\frac{1}{2}$  ,  $\frac{1}{2}$  ,  $\frac{1$ 

Internet www.unfalldatenspeicher.at